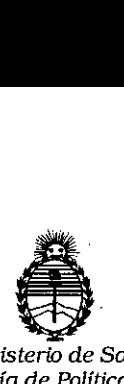

 $\bigcap$ ,i I , 1:

*Ministerio* de *Salud Secretaria* de *Políticas, Regula£ión* e *Instüutos A.N.M.A.T*

# DISPOSICIÓN N°  $3494$

**BUENOS AIRES** o 8 ABR. 2016

VISTO, el expediente nº 1-47-3110-5289/15-2 del Registro de la Administración Nacional de Medicamentos, Alimentos y Tecnología Médica y,

### CONSIDERANDO:

Que por las presentes actuaciones la firma TECNOLAB S.A solicita autorización para la venta a laboratorios de análisis clínicos del Producto para diagnóstico de uso "in Vitro" denominado TENDIGO / INSTRUMENTO~ISEÑADO PARA AUTOMATIZAR TODOS LOS PASOS NECESARIOS DE LAS TECNICAS DE INMUNOBLOTTING, DESDE LA INCUBACIÓN DE LAS MUESTRAS HASTA EL REVELADO DEL COLOR, UTILIZANDO SISTEMAS DE ENSAYO COMO INNO-LIPA E INNO-LIA.

Que a fs.116 consta el informe técnico producido por el Servicio de Productos para Diagnóstico que establece que el producto reúnen las condiciones de aptitud requeridas para su autorización.

Que la Dirección Nacional de Productos Médicos ha tomado la intervención de su competencia.

Que se ha dado cumplimiento a los términos que establecen la Ley 16.463, Resolución Ministerial Nº 145/98 y Disposición ANMAT Nº 2674/99.

Que se actúa en virtud de las facultades conferidas por el Decreto Nº 1490/92 y por el Decreto Nº 101/15 de fecha 16 de diciembre de 2015.

 $\mathbf{1}$ 

DISPOSICIÓN Nº

34

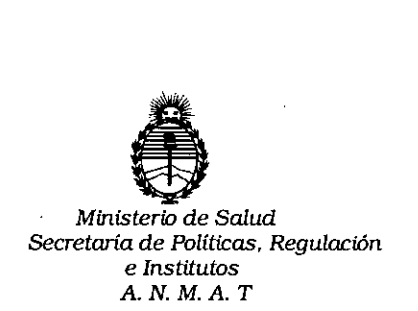

Por ello;

# EL ADMINISTRADOR NACIONAL DE LA ADMINISTRACION NACIONAL DE MEDICAMENTOS, ALIMENTOS Y TECNOLOGIA MÉDICA

### DI S P O N E:

ARTICULO 1º.- Autorizase la venta a laboratorios de análisis clínicos del Producto para diagnóstico de uso "in Vitro" denominado TENDIGO / INS DISEÑADO PARA AUTOMATIZAR TODOS LOS PASOS NECESARIOS DE LAS TECNICAS DE INMUNOBLOTTING, DESDE LA INCUBACIÓN DE LAS MUESTRAS HASTA EL REVELADO DEL COLOR, UTILIZANDO SISTEMAS DE ENSAYO COMO INNO-LIPA E INNO-LIA que será elaborado por FUJIREBIO EUROPE N.V. Technologiepark 6, 9052 Gent. (BÉLGICA) e importado por TECNOLAB \$.A. ARTICULO 2º.- Acéptense los rótulos y manual de instrucciones obrantes a fojas 58 a 114, desglosándose las fojas 96 a 114 debiendo constar en los mismos que la fecha de vencimiento es la declarada por el elaborador impreso en los rótulos de cada partida.

ARTICULO 30.- Extiéndase el Certificado correspondiente.

ARTICULO 4º.- LA ADMINISTRACION NACIONAL DE MEDICAMENTOS, ALIMENTOS Y TECNOLOGIA MEDICA, se reserva el derecho de reexaminar los métodos de control, estabilidad y elaboración cuando las circunstandias así lo determinen.

 $d$ 

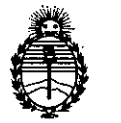

Ministerio de Salud Secretaría de Políticas, Regulación a as 1 cittuos.<br>e Institutos A. N. M. A. T

# DISPOSICIÓN Nº

Ø۱

 $\mathcal{Z}$ 

ARTICULO 5º.- Regístrese; gírese a Dirección de Gestión de Información Técnica a sus efectos, por el Departamento de Mesa de Entradas notifiquese al interesado y hágasele entrega de la copia autenticada de la presente Disposición junto con la copia de los proyectos de rótulos, manual de instrucciones y el Certificado correspondiente.Cumplido, archívese.-

3

Expediente nº: 1-47-3110-5289/15-2

349

DISPOSICIÓN Nº:

av.  $\frac{1}{2}$   $\frac{2}{3}$ 

**Dr. ROBERTO LEDE** Subadministrador Nacional  $A.N.M.A.T.$ 

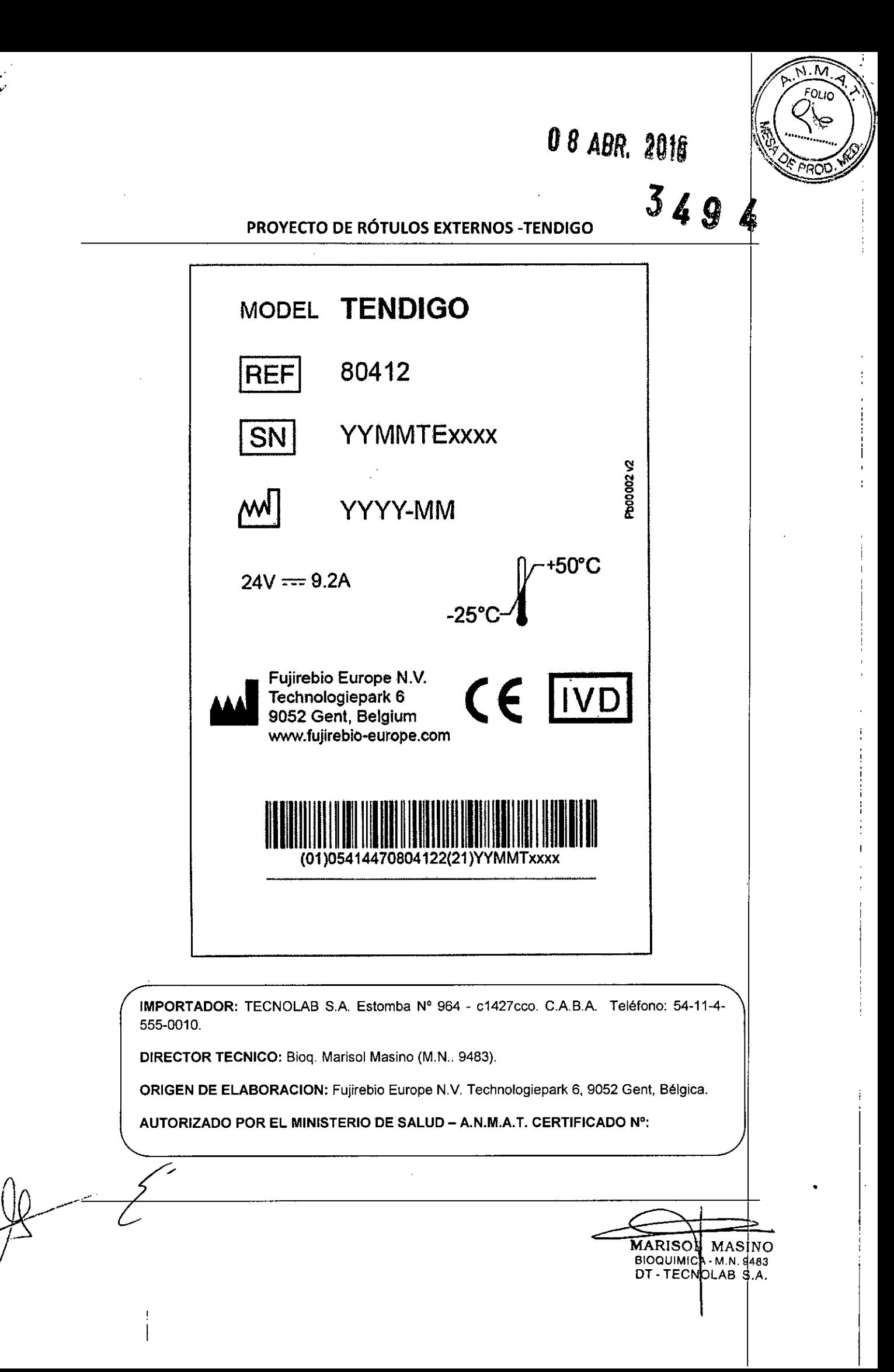

3494

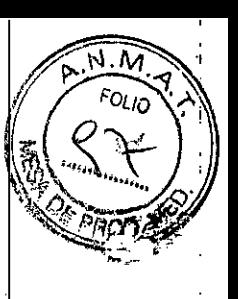

### PROYECTO DE RÓTULOS INTERNOS - TENDIGO

 $\mathbf{v}$ 

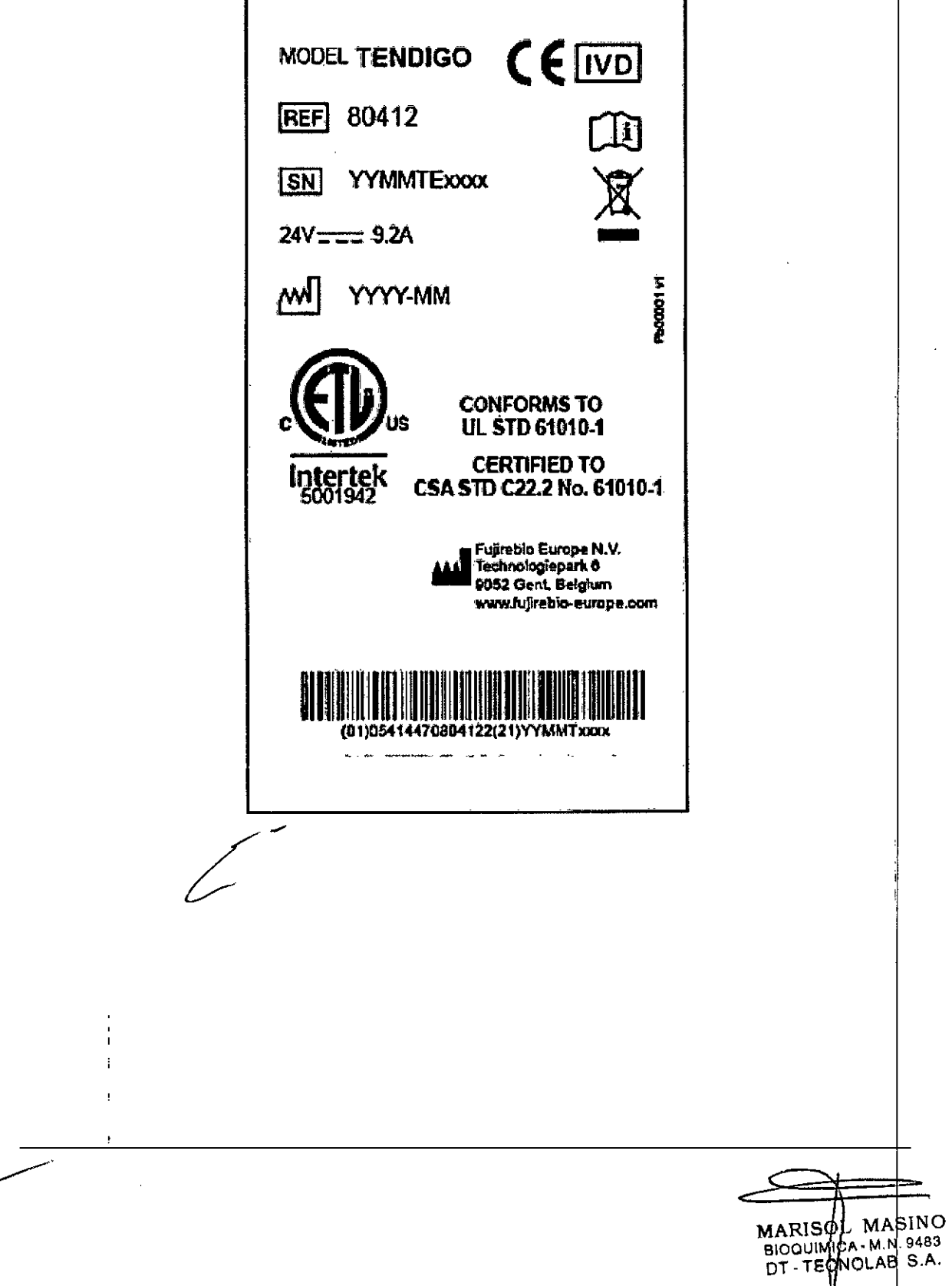

![](_page_5_Picture_0.jpeg)

### Fujirebio Europe N.V. Servicio de atención al cliente

Distribuido por:

Fujirebio Europe N.V. Tel. +32 9 329 13 29 Fax +32 9 329 19 11 customer.support@fujirebio-europe.com

Fujirebio France SARL Tel. +33 1 69 07 48 34 Fax +33 1 69 07 45 00 france@fujirebio-europe.com

**Fujirebio Germany GmbH** Tel. +49 511 857 3931 Fax +49 511 857 3921 germany@fujirebio-europe.com

Fujirebio Italia S.r.I. Tel. +39 06 965 28 700 Fax +39 06 965 28 765 italy@fujirebio-europe.com

Fuirebio Iberia S.L. Tel. +34 93 270 53 00 Fax +34 93 270 53 17 spain@fujirebio-europe.com

Other tanguages soo / Autres langues votr / Andoro Sprachon slohe / Altro lingue vedere / Ver otros Idiomas / Outras linguas ver / Se andre sprog / För andra språk se:

![](_page_5_Figure_9.jpeg)

![](_page_5_Picture_10.jpeg)

+31 20 794 7071

O Fujireblo Europe N.V.

![](_page_5_Picture_11.jpeg)

![](_page_5_Figure_12.jpeg)

página 2/65

![](_page_5_Picture_14.jpeg)

![](_page_5_Picture_15.jpeg)

 $\lambda$ 

B31326 Rev. 0

### Advertencias. precauciones y notas

En este manual de usuario, se usan los siguientes lipos de avlsos para resaltar información importante o avisar al usuario de una situación potencialmente peligrosa.

![](_page_6_Picture_3.jpeg)

*NOTA PROPORCIONA fNFORMACfÓN ÚTIL.*

![](_page_6_Picture_5.jpeg)

#### PRECAUCiÓN

INDICA UNA POSIBIUDAD DE DAÑOS EN EL INSTRUMENTO O DE PERDIDA DE DATOS SI NO SE SIGUEN LAS INSTRUCCIONES.

![](_page_6_Picture_8.jpeg)

### ADVERTENCIA

INDICA LA POSIBILIDAD DE LESIONES PERSONALES GRAVES, MUERTE O DAÑOS EN EL EQUIPO SI NO SE SIGUEN LAS INSTRUCCIONES.

![](_page_6_Picture_11.jpeg)

 $\frac{1}{\alpha}$ 

#### INSTRUCCiÓN ACCIONES QUE HAY QUE REAUZAR

ADVERTENCIA ESTE SIMBOLO INDtCA LA POSIBLE PRESENCIA DE MATERIAL BIOLÓGICO PEUGROSO. DEBEN TOMARSE LAS PRECAUCIONES ADECUADAS DE SEGURIDAD EN EL LABORATORIO.

![](_page_6_Picture_14.jpeg)

IMPACTO MEDIOAMBIENTAL NEGATIVO RELACIONADO CON EL TRATAMIENTO DE RESIDUOS.

LOS EQUIPOS ELÉCTRICOS Y ELECTRÓNICOS NO SE DEBEN TRATAR COMO RESIDUOS URBANOS NO CLASIFICADOS. DEBEN DESECHARSE POR SEPARADO.

#### ADVERTENCIA

¡RIESGO DE INCENDIO Y EXPLOSIÓNI VARIOS PRODUCTOS DESINFECTANTES SON INFLAMABLES Y SI SE MANIPULAN DE FORMA INADECUADA PUEDEN PROVOCAR EXPLOSIONES. DEBEN TOMARSE LAS PRECAUCIONES ADECUADAS DE SEGURIDAD EN EL LABORATORIO.

### **ADVERTENCIA**

EL MATERIAL DE DESECHO DEL PROCESO EJECUTADO EN TENDIGO PUEDE CONTENER RESIDUOS QUIMICOS Y BIOLÓGICOS PEUGRDSDS.

ESTAS SUSTANCIAS Y MATERIALES DESECHABLES (COMO BANDEJAS, LIQUIDO DEL SISTEMA, ETC.) DEBEN TRATARSE EN CONFORMIDAD CON LOS PROCEDIMIENTOS DE LABORATORIO RECOMENDADOS.

CONSULTE CUÁLES SON LOS PUNTOS DE RECOGIDA ADECUADOS Y LOS METODOS DE EUMINACIÓN APROBADOS EN SU PAis, COMUNIDAD O REGiÓN,

![](_page_6_Picture_23.jpeg)

### **ADVERTENCIA** LEA ATENTAMENTE Y SIGA LAS INSTRUCCIONES PROPORCIONADAS EN ESTE

DOCUMENTO ANTES DE UTILIZAR EL INSTRUMENTO.

![](_page_6_Picture_26.jpeg)

Fujirebio Europe N,V. Technologiepark 6 9052 Gent Bélgica Tel: +32 9 329 13 29 Fax: +32 9 329 19 11 [info@fujirebio-europe.com](mailto:info@fujirebio-europe.com) . VAT BE 0427.550.660 RPR Gent

Fabricante

### *Area de aplicación - Uso previsto*

Véase la Tabla de contenido

#### *Acerca del* MANUAL DE USUARIO

Este MANUAL DE USUARIO incluye:

- Información general
- Instalación del instrumento y el software
- funcionamiento del Instrumento y el software
- Definición y ejecución de programas
- Procedimientos de limpieza y mantenimiento

![](_page_6_Picture_37.jpeg)

![](_page_6_Picture_38.jpeg)

831326 Rev. O pagina 3165 página *4165* 831326 Rev. O

![](_page_7_Figure_0.jpeg)

### **Abreviaturas**

 $\bar{z}$ 

 $\ddot{\phantom{0}}$ والتفكات المتقف  $\sim$   $\omega_{\rm B}$ 

 $\sim$ 

 $\sim$ 

 $\sim$ 

 $\sim 10^{11}$  km

 $\sim 10^7$  $\mathcal{L}$ 

> $\mathcal{L}^{\text{out}}(\mathcal{K})$  $\mathcal{L}^{\text{max}}$

Las siguientes abreviaturas se proporcionan como referencia y pueden aparecer en el MANUAL.<br>DE USUARIO.

![](_page_8_Picture_715.jpeg)

![](_page_8_Picture_716.jpeg)

V

página 7/65 página 8/65

 $\mathbb{R}^2$ 

 $\mathcal{L}_{\mathcal{A}}$ 

![](_page_9_Picture_0.jpeg)

 $\sim$  $\gamma_{\rm g}$ 

 $\ddot{\pi}$  $\sim$  -3

### Tabla de contenido

![](_page_9_Picture_59.jpeg)

![](_page_9_Picture_60.jpeg)

 $-11 - 11 - 11$ 

B31326 Rev. 0

 $\sim$ 

página 9/65 página 10/65  $\sim$ 

 $\mathcal{L}$ 

 $\sim$   $\sim$ 

B31326 Rev. 0

 $\mathbf{r} = \mathbf{r} \mathbf{r}$ 

### 1. Seguridad

### ~.1. Seguridad del instrumento

- En caso de que se derrame material peligroso sobre el equipo o dentro del equipo, el organismo responsable debe asegurarse de que se lleve a cabo una descontaminación adecuada. Consurte el capitulo 7.6 Desinfección del instrumento.
- Dicho organismo también debe asegurarse de consultar al fabricante o su agente en caso de duda sobre la compatibilidad de los tampones y los agentes de descontaminación o limpieza con las piezas del equipo o el material que haya en el equipo.
- El equipo no debe ser usado en atmósferas peligrosas ni con materiales peligrosos para los que no se ha diseñado.
- La protección proporcionada por el equipo puede verse afectada si se usa con accesorios no suministrados o recomendados por el fabrlcante, con soluciones incompatibles con el instrumento, o si se usa de una manera no especificada por el fabricante.

#### **ADVERTENCIA**

CUALQUIER MODIFICACIÓN DEL INSTRUMENTO TENOIGO O EL FIRMWARE PUEOE TENER UN IMPACTO NEGATIVO EN EL RENDIMIENTO DEL INSTRUMENTO. LA GARANTlA DEJARÁ DE SER VÁUDA y EL INSTRUMENTO DEJARÁ DE CUMPUR LA DIRECTIVA QUE DA DERECHO A LA MARCA CE.

#### ADVERTENCIA

EL INSTRUMENTO CUMPLE LOS REQUISITOS DE EMISiÓN E INMUNIDAD DESCRITOS EN lEC 61326-2-6; SIN EMBARGO, ES NECESARIO EVALUAR EL ENTORNO ELECTROMAGNÉTICO ANTES DE UTlUZAR EL INSTRUMENTO.

ES RESPONSABIUDAD OEL OPERADOR ASEGURARSE DE MANTENER UN ENTORNO ELECTROMAGNÉTICO COMPATIBLE PARA EL INSTRUMENTO, A FIN DE QUE EL INSTRUMENTO FUNCIONE DE LA MANERA PREVISTA.

NO SE DEBE HACER FUNCIONAR EL INSTRUMENTO CERCA DE FUENTES DE RAOlACIÓN ELECTROMAGNÉTICA INTENSA (P. EJ., FUENTES DE RADIOFRECUENCIA NO APANTALLADAS INTENCIONADAMENTE), YA QUE ESTO PUEDE INTERFERIR CON EL CORRECTO FUNCIONAMIENTO DEL INSTRUMENTO Y PRODUCIR RESULTADOS INCORRECTOS.

![](_page_10_Picture_12.jpeg)

## 2. General

### 2.1. Introducción

TEND1GO permite automatizar los ensayos INNQ-liPA e INNo-LlA. desde la incubación de muestras hasta el revelado de color.

El instrumento está disenado para uso profesional exclusivamente *'1* sólo debe ser utilizado por personal coalifrcado.

*Csracterlsticas del instrumento*

*Procesamiento*

- Permite cargar hasta 10 tiras
- Adición y aspiración de reactivos totalmente automatizada
- Procesamiento nocturno
- Detección de errores integrada

#### *Prestaciones*

- Hasta 25 programas definidos y almacenados de forma permanente
- Hasta 60 pasos de proceso, posibles para cada programa
- 6 contenedores de reactivos distintos. dos con control de temperatura
- 1 bomba de aspiración integrada para eliminar liquidas
- Función de limpieza automática
- Función de limpieza manual
- Incubación con calentamiento y refrigeración programables para la bandeja y los 2 contenedores de lampón
- Bandeja de balanceo para 10 tiras de ensayo
- Dispensación de tampones

![](_page_10_Picture_33.jpeg)

Importante Si no se siguen correctamente las Instrucciones de este MANUAL DE USUARIO, el Instrumento puede resultar daflado o el procedimiento podrla no realizarse correctamente y no se podra garantizar la seguridad del operador. '

Hay que validar cualquier procedimiento *in vi/ro* para fines de diagnóstico realizado en el instrumento.

; j¡.'¡:MARISO MASINO  $\sim$  -  $\sim$  BioQUIMIC  $\mu$  - M.N. 948: DT-TECNDLAB S.A

página *11165* página 12/65 ]

![](_page_11_Picture_173.jpeg)

 $\mathcal{I}$ 

きどゆって

### 2. Área de aplicación – Uso previsto

TENDIGO es un dispositivo de lavado e incubación que admite hasta 10 tiras para el procesamiento de muestras biológicas en conformidad con las especificaciones descritas en este manual. El instrumento se destina a uso profesional para diagnóstico in-vitro, aplicando sistemas de ensavo como

- Tiras de INNO-LIPA
- Tiras de INNO-LIA
- Tiras de Southern Blot

Tiras de Western Blot (en conformidad con la especificación de temperatura del instrumento)

que hay que validar según la directiva IVD europea 98/79/CE u otras normativas relevantes. Los residuos pueden ser tóxicos o biológicos peligrosos.

### 2.3. Perfil del usuario

#### $2.3.1.$ Usuario profesional - Nivel de administrador

El administrador debe ser una persona con la formación técnica adecuada, y los conocimientos y la experiencia correspondientes. Si se realiza el uso previsto del producto, esta persona debe poder detectar y evitar los peligros.

El administrador debe tener amplios conocimientos y poder instruir al usuario final o habitual en los protocolos de ensayo relacionados con TENDIGO dentro de los límites del uso previsto.

Es imprescindible que tenga conocimientos de aplicaciones informáticas y un buen nivel de inglés.

#### $2.3.2.$ Usuario final o habitual

El usuario final o habitual debe ser una persona con la formación técnica adecuada, y los conocimientos y la experiencia correspondientes. Si se realiza el uso previsto del producto, esta persona debe poder detectar y evitar los peligros.

Es imprescindible que tenga conocimientos de aplicaciones informáticas y domine el inglés y el idioma del lugar de instalación.

#### $2.3.3.$ Técnico de mantenimiento

El técnico de mantenimiento debe ser una persona con la formación técnica adecuada, y los conocimientos y la experiencia correspondientes. Si se realizan tareas de mantenimiento o reparación del producto, esta persona debe poder detectar y evitar los peligros.

Es imprescindible que tenga conocimientos de aplicaciones informáticas y un buen nivel de ingles.

**MARISOL MASINO** BIOQUIMICS  $k \geq 2433$ **DT-TECNOLAR "** 

# **INSTRUCCIÓN**

TENDIGO ha sido validado para aplicaciones representativa

2.4. Validación

佐

i.

 $\mathbf{i}$ 

Si se utilizan protocolos y/o reactivos personalizados, el usuario debe validar la configuración de ensayo.

#### **Nota**

Si se modifica de alguna manera el instrumento TENDIGO, su software o su firmware, el instrumento perderá su garantía y dejará de cumplir la directiva de IVD (diagnóstico In vitro) para Europa.

#### Nota

La entidad que autoriza el funcionamiento debe usar únicamente kits de ensayo con la marca CE para aplicaciones de diagnóstico clínico. La entidad que autoriza el funcionamiento debe garantizar que la combinación de un kit de ensayo con marca CE concreto utilizado con el instrumento TENDIGO con marca CE haya sido validada en conformídad con la directiva de IVD para Europa u otras normativas nacionales o locales pertinentes.

- 7

### 2.5. Especificaciones del instrumento

En ta tabla siguiente se muestran las especificaciones fisicas del instrumento. 2.6.1. Vista frontal

![](_page_12_Picture_894.jpeg)

### 2.6. Descripción del instrumento

![](_page_12_Figure_5.jpeg)

![](_page_12_Picture_6.jpeg)

- 1: Cubierta transparente (abierta)
- 2: Cubierta de la unidad de calentamiento (abierta)
- 3: Unidad de aspiración y dispensación
- 4' Posición de Inicio
- $5:$  Pantalla + botón de 4 teclas + 3 indicadores luminosos
- 6: Soporte de bandeja de balanceo + bandejas desechables TENDIGO
- 7: Cierre de bloqueo (cubierta de la unidad de calentamiento)
- 8: Salida del ventilador de refrigeración
- 9: Contenedor de tampón con temperatura controlada 2 compartimentos + cubierta de la bandeja de reactivos
- 10: Contenedor de tampón a temperatura ambiente 4 compartimentos + cubierta de la bandeja de reactivos

11: Contenedor de agua destilada

12: Contenedor de residuos

13: Cubierta superior, que cubre la unidad de rieles y de transporte

14: Tubos de salida de residuos (lado exterior izquierdo del instrumento)

1S: Botella de residuos

16. Advertencia

Productos químicos y biológicos peligrosos. lea el manual y la hoja de datos sobre seguridad de materiales

![](_page_12_Picture_24.jpeg)

831326 Rev. O página *15165* p~gina 16/65 831326 Rev. O

DT-TECNOLAB S.A

,MARrsá BIOOUIMI

MASIN(<br>- M.n. 9483

![](_page_13_Picture_0.jpeg)

 $\mathbf{R}_{\mathrm{eff}}$ 

![](_page_13_Picture_2.jpeg)

17: Botón de encendido/apagado

18: Conexión USB tipo B

19: Toma de corriente con cierre de trinquete (KPJX-4S-5)

20: Etiqueta del instrumento

Todos los dispositivos conectados deben estar aprobados e incluidos en la directiva (EC60950-Equipos de tecnologías de la información - Seguridad, o en normativas locales equivalentes.

## 2.6.2. Vista posterior 3. Procedimiento de instalación

![](_page_13_Picture_573.jpeg)

- Cable de alimentación (1 cable CE estándar)
- Adaptador de corriente
- Cable USB
- Botella (con la etiqueta "RESIDUO TÓXICO')
- Tapa perforada de la botella
- Plantilla de infonne de instalación del instrumento
- $\cdot$  Instrucción de instalación: desmontaje del dispositivo de bloqueo de balanceo

MARISOL BIOQUIMICA-DT - TECNOL SINO .9483 eSA

### 3.3. Procedimiento de desembalaje e inspección

- 1. Antes de abrir el contenedor, haga una inspección visual para ver si hay daños. *Notifique inmediatamente cualquier daño que vea en* el informe *de instalación.*
- 2. Coloque la caja de cartón en posición vertical y ábrala.
- 3. Saque y separe los accesorios embalados.
- 4. Levante el instrumento para sacarlo de la caja y colóquelo en una superficie plana sin polvo ni vibraciones, y protegida de la luz solar directa.
- 5. Haga una inspección visual del instrumento para ver si hay piezas sueltas, dobladas o rotas. *Notifique inmediatamente cualquier daño que vea*
- 6. Compare el número de serie de la parte posterior del instrumento con el número de serie de la nota de entrega (envío).
- 7. Compruebe que ha recibido los accesorios del instrumento especificados en la nota de entrega (envío).
- 8. Desmonte el dispositivo de bloqueo de balanceo de la manera descrita. Sujete primero el asa de color rojo y gírela (1) para poder deslizar hacia fuera el dispositivo de bloqueo desde la rejilla frontal del instrumento T

![](_page_14_Figure_9.jpeg)

9. Guarde todos los materiales de embalaje, ya que pueden ser necesarios para un transporte posterior.

## Requisitos de alimentació<u>n</u>

El instrumento es de bajo votlaje (24 VCC) y debe usarse con el adaptador de corriente extemo suministrado con detección automática. Use únicamente el adaptador de corriente suministrado.

No es necesario ajustar el voltaje correcto en el instrumento.

Conecte el adaptador de corriente únicamente a un sistema de alimentación eléctrica con toma de tierra.

En caso de apagón, se producirá un fallo de alimentación.

### 3.5. Requisitos ambientales

El instrumento debe colocarse en una superficie nivelada en la que no haya polvo, disolventes ni vapores ácidos.

Para garantizar la obtención de resultados correctos hay que evitar las vibraciones y la luz solar directa.

![](_page_14_Picture_832.jpeg)

a change a large a language complete control of the state of the state

#### Parámetros ambientales

![](_page_14_Picture_833.jpeg)

,

.'

 $\frac{d}{dt}$ 

![](_page_15_Picture_0.jpeg)

## , .. 3.6. Procedimiento de instalación del instrumento

#### Primer uso 3.6.1.

![](_page_15_Picture_3.jpeg)

.i.

 $\lambda$  , and  $\lambda$  $\mathbf{k}$  ,  $\mathbf{k}$  $\sim$   $\sim$ 1.. ..•

Antes de instalar y encender el instrumento, debe dejarse en reposo durante al menos 3 horas para que no se produzca condensacl6n que podria causar un cortocircuito.

El siguiente procedimiento descnbe los pasos necesarios para instalar el instrumento.

- 1. Coloque el instrumento en una superficie nivelada. *Asegúrese* de *que* la *distancia entmla parle posterior del instrumento* y *fa* pared sea *de 10 cm* como *mfnimo, y que el adaptador de comente se pueda desconectar fácilmente de la red eléctrica.*
- 2. Enchufe el cable de alimentación del adaptador de comente a la toma de la parte posterior del instrumento
- 3. Coloque los tres contenedores en sus posiciones y coloque las dos cubiertas de contenedor en los contenedores correspondientes. El contenedor de H!O (agua destilada) no necesita cubierta.
- 4. Enchufe el cable de alimentación del adaptador de corriente a la toma de corriente con toma de tierra.
- 5. Encienda el instrumento con el interruptor de encendido/apagado situado en la parte posterior.
- 6. Aparecen los siguientes títulos en la pantalla:

![](_page_15_Figure_13.jpeg)

- 7. Cuando se enciende el instrumento, se realiza una "SelfTest". Antes de que se inicie la autocomprobaci6n, aparece un mensaje en pantalla para pedir al usuario que confinne que todo esta preparado para la comprobación, a fin de evitar una colisión de la unidad de "aspiraci6n y dispensación" mÓVilcon las otras piezas del instrumento.
	- Contenedores en posición
	- Cubiertas de contenedor en posición
	- Cubierta de la unidad de calentamiento bajada y cerrada con el cierre de bloqueo.

#### PRECAUCiÓN

Compruebe si hay alguna obstruccl6n, para evitar una colisi6n de la unidad m6vll.

 $rac{1}{\sqrt{1-\frac{1}{\sqrt{1-\frac{1}{\sqrt{1+\frac{1}{\sqrt{1+\frac{1}{\sqrt{1+\frac{1}{\sqrt{1+\frac{1}{\sqrt{1+\frac{1}{$ Una vez finalizadas las comprobaciones, presione el botón "Done" que aparece en pantalla. marisol Masinc BIOQUIMICA -M.N. 9483 DT.TECNO F. *t¡:. ,.r..* El instrumento está comprobando lodas las aplicaciones necesarias. La comprobación ha ftnalizado cuando aparece el siguiente contenido en pantalla (si aparece una lista de

advertencias ylo errores en panlatta. consulte el apartado "Números de suceso, grados de gravedad y registros"). Presione el botón "OK".

![](_page_15_Picture_22.jpeg)

**PRECAUCIÓN El instrumento está correctamente instalado.** 

 $\mathbf{I}$ 

INFORMACiÓN PARA QUE SE OTORGUE LA GARANTíA DE UN AÑO, HAY QUE RELLENAR Y ENVIAR UNA COPIA DEL INFORME DE INSTALACiÓN ANEXO A FUJIREBIO EUROPE NV, A LA ATENCiÓN DE CUSTOMER.SUPPORT@FUJIREB10-éUROPE.COM FAX: +32 9 329 17 75

![](_page_15_Figure_25.jpeg)

**STOP** 

-------\_ ..\_~---

4. Instrucciones de funcionamiento Se muestran dos posibles entradas <sup>y</sup> la seleccionada 'se indica con el slmbolo ">". Puede usar los botones "Dn" y "Up" para cambiar la selección. Presione el botón "OK" para activar la selección.

![](_page_16_Figure_3.jpeg)

![](_page_17_Picture_0.jpeg)

ب<br>. =

 $\frac{1}{\epsilon}$ 

 $\gamma$  ,  $\frac{1}{2}$ 

![](_page_17_Figure_1.jpeg)

![](_page_17_Figure_2.jpeg)

![](_page_18_Figure_0.jpeg)

![](_page_18_Figure_1.jpeg)

![](_page_18_Figure_2.jpeg)

 $\sim$ 

,.

![](_page_19_Figure_0.jpeg)

![](_page_20_Figure_0.jpeg)

### 4.4. Hacer una pausa y cancelar

### 4.4.1. Pausa de operador

Se puede hacer una pausa en un protocolo desde el mismo protocolo o a través de la interfaz de usuario del instrumento. El usuario puede reanudar el protocolo desde la intenaz de usuario del instrumento. la duración de la pausa se cronometra <sup>y</sup> se Indica en pantalla.

#### *Acciones de/Instrumento:*

Durante el paso de incubación: detenga el balanceo (sin detener el temporizador de incubación) y reanude el balanceo al reanudar el protocolo.

En cualquier otro paso del protocolo que implique control mecánico: complete la acción y active el modo de pausa

![](_page_20_Figure_7.jpeg)

![](_page_20_Figure_8.jpeg)

 $\sim 10$ 

página 31/65

, .

 $\mathcal{L}_{\text{max}}$ 

 $\mathcal{H}_{\mathcal{C}}$ 

![](_page_21_Picture_0.jpeg)

#### $4.4.2.$ Cancelar

Los protocolos pueden ser cancelados por el usuario o por el instrumento cuando se produce un error grave.

**September 200** C) МJ

 $4.141$ 

 $\mathbf{C}$  .

Cuando el usuario cancela un protocolo en ejecución, el equipo realiza una rutina para detener todas las actividades térmicas y mecánicas de forma adecuada, incluida la limpieza de la jeringuilla.

![](_page_21_Figure_5.jpeg)

5. Indicadores luminosos

protocolo.

Si se produce un error o una advertencia tras el inicio del protocolo y antes de su finalización,

-se indica al usuario en la pantalla del instrumento antes de que finalice o cuando finaliza el

Nota: Puede ser necesario que el usuario descargue el registro del suceso para evaluar un

### 4.5. Apagar el instrumento

Al final de un ensayo, apague el instrumento mediante el interruptor de encendido/apagado de la parte posterior.

**B31326 Rev. 0** 

![](_page_22_Picture_942.jpeg)

## 6. Números de suceso, grados de gravedad y registros

El firmware incluye el registro, en el sentido de que diversos sucesos identificados, se registran para que el usuario final pueda evaluartos. Ceda tipo de suceso se identifica mediante un código de suceso especifico.

Existen tres tipos de sucesos:

 $\bullet$ Errores:

Los errores se generan en caso de faDo del dispositivo o de uno de sus subsistemas esenciales. El error detiene la ejecución del ensayo. Si ya se habla iniciado el ensayo, hay que retirar manualmente el material de muestra restante, los reactivos y las bandejas, y los resultados deben desecharse.

Advertencias:

Las advertencias se generan en caso de fallo de un subsistema no esencial. El ensayo continúa, pero el operador debe evaluar la edvertencia antes de utilizar los resultados, ya que podrlan verse afectados por el suceso que generó la advertencia.

#### Información:

Los sucesos de lipa informativo solo se muestran en los registros y dan información general, no indican ninguna anomalfa.

Los tres tipos de suceso se pueden ver en el registro del sistema y en los registros de ensayo, pero sólo se mostrarán en pantalla los códigos de suceso de los errores y las advertencias.

A continuación se muestran todos los sucesos posibles por categorfa, con sus códigos, una descripción, las causas posibles Y la acción recomendada.

![](_page_22_Picture_12.jpeg)

#### **ADVERTENCIA**

SI APARECE UNA ADVERTENCIA DURANTE LA EJECUCIÓN DE UN ENSAYO CON TIRAS EN PROCESAMIENTO, EL OPERADOR PUEOE TENER QUE DETERMINAR LA VALIDEZ DE LAS TIRAS POR OTROS MEDIOS (P. EJ., CONTROLES. REPETIR EL ENSAYO. EVALUACIÓN PROFESIONAL. ETC.)

#### Principales

1 POWER ON

- information

Se produce cada vez que se enciende el dispositivo.

*Acción:*

No es necesario realizar ninguna acción.

#### 2 WOT RESET - *error*

.

Se *agotó el tiempo* de *espero del sistema* de *vigl1ancia.* Se *produce cuando* una *parte de' dispositivo* no responde. *El dispositivo* no *puede seguir funcionando* e *intenta* reinicializarse. *causas posibles:*

Error de software

Fallo de alguna parte del dispositivo que interrumpe el flujo de funcionamiento normal. *Acción:*

Si el problema persiste, póngase en contacto con el proveedor.

3 SYSTEM INFO - information

Se produce cada vez que se enciende el dispositivo y contiene el número de serie y la versión del software. *Acción:*

No es necesario realizar ninguna acción.

MARISOĻ MASINO BIOOUIMIQA M.N. 9483 DT - TECNOLAB S.A.

831326 Rev. O

pégina 35165 página 36J65

![](_page_23_Picture_0.jpeg)

 $\alpha$  , and  $\alpha$  , and  $\alpha$  , and  $\alpha$ 

**College** 

 $- -$ 

" of 1999

 $\sim$ 

 $\frac{1}{2}$  $\frac{d\phi}{d\phi}$ 

![](_page_23_Picture_1513.jpeg)

- ---~--~-- \_.-- ---------

![](_page_24_Picture_1487.jpeg)

 $\sim$ 

 $\sim 10$ 

 $\sim$ 

 $\sim$ 

 $\sim$ 

J.

 $\sim$ 

 $\sim 10^7$ 

 $\sim$ 

 $\bar{.}$ 

 $\alpha$ 

 $\mathcal{C}_\ell$ 

 $\mathcal{D}$ 

 $\epsilon$  .

![](_page_25_Picture_0.jpeg)

 $\ddot{\bullet}$ 

 $\mathbf{C}$  $\sim$  $\mathbb{R}$ 

-.1\0;".

 $\ddot{\phantom{a}}$ 

īщ.

 $\mathcal{A}$ 

 $\epsilon$  $\tilde{\mathcal{D}}$  $\mathcal{A}_{\text{max}}$  .

![](_page_25_Picture_1664.jpeg)

.'

∫.

 $\frac{1}{27}$ 

.- ,

- error

- information

- inforrnation

- inforrnation

- information

#### 91 NEXT PROTOCOL CMD - information Se ha iniciado un nuevo paso del protocolo. Contiene información adicional, dependiente del paso. *Acción:* No es necesario realizar ninguna acción. CLEAN FLUIDICS ABORT 112 123 RT TEMP CRITICAL  $-$  error La temperatura de la bandeja de reactivos es demasiado alta. Se ha detenido el funcionamiento del dispositivo para evitar que se produzcan daños. Causas *posibles:* Averia del calentador. Error de software *Acción:* Si el problema persiste, póngase en contacto con el proveedor. persiste, póng; 111 CLEAN FLUIDICS COMPLETE El proceso de limpieza finalizó correctamente. *Acción:* No es necesario realizar ninguna acción. 98 INVALID PROTOCOL STEP TYPE El protocolo en ejecución contiene un paso no válido. *Causas posibles:* Error en el protocolo *Acción:* Pruebe otro protocolo. En caso de que sea un protocolo abierto, evalúe sus pasos. De lo contrario, si el problema persiste, póngase en contacto con el proveedor. El proceso de limpieza fue cancelado por el usuario o a causa de un error. *Acción:* Compruebe el error (si corresponde). No hay que realizar ninguna acción si el usuario canceló la ejecución. 120 RV INCUBATE REPORT - information Contiene la información de supervisión de la temperatura de la bandeja con respecto al paso de incubación anterior. *Acción:* No es necesario realizar ninguna acción. 122 RV TEMP CRITICAL  $\qquad \qquad -$  error La temperatura de la bandeja es demasiado alta. Se ha detenido el funcionamiento del dispositivo para evitar que se produzcan daños. *Causas posibles:* Averia del calentador. Error de software *Acción:* Si el problema persiste, póngase en contacto con el proveedor. 110 CLEAN FLUlDICS START El usuario inició un proceso de limpieza. *Acción:* No es necesario realizar ninguna acción. 97 WELLS SELECTED El usuario seleccionó los pocillos activos. *Acción:* No es necesario realizar ninguna acción. *Acción:* Compruebe el error (si corresponde). No hay que realizar ninguna acción si el usuario canceló la ejecución. marisol Masinc BIOQUIMICA {M*[*N. 9483 - <sup>informatt</sup>eCNOLAB S.A. Supervisión Limpieza - warning - warning - warning - information - informatio - information - information USER PAUSE STARTED USER PAUSED PROTOCOL STORED<sup>-</sup> 93 92 94 PROTOCOL PAUSED Fin de la pausa del protocolo con información de la duración. *Acción:* No es necesario realizar ninguna acción. Fin de la pausa del usuario con información de la duración. *Acción:* No es necesario realizar ninguna acción. 95 PROTOCOL COMPLETE Una ejecución de protocolo finalizó correctamente. *Acción:* No es necesario realizar ninguna acción. 96 PROTOCOL ABORT - information - information Una ejecución de protocolo fue cancelada por el usuario o a causa de un error. 85 El usuario hizo una pausa de funcionamiento del dispositivo. Causas posibles: El usuario hizo una pausa de funcionamiento del dispositivo *Acción:* No es necesario realizar ninguna acción. Error de software *Acción:* Si el problema persiste, póngase en contaclo con el proveedor. 83 GET PROT RECORD FAILURE la solicitud de información de protocolo no tuvo éxito. *Causas posibles:* Error de aplicación para pe Error de software *Acción:* Si el problema persiste, póngase en contacto con el proveedor. 84 GET NBR OF RECORDS FAILURE la solicitud de información de protocolo no tuvo éxito. *Causas posibles:* Error de aplicacióri para PC Error de software *Acción:* Si el problema persiste, póngase en contacto con el proveedor. 90 PROTOCOL START Se ha iniciado un ensayo. *Acción:* No es necesario realizar ninguna acción. Se ha almacenado correctamente un protocolo en el dispositivo. *Acción:* No es necesario realizar ninguna acción. Ejecución de protocolos

página 43/65 página 44/65

831326 Rev. O

![](_page_27_Picture_0.jpeg)

 $T_{\rm H}$  :

página 46/65 página *45/65*

831326 Rev. O

.\_.\_.\_------~\_.\_-------

#### 144 LOG TRANSFER FAILURE - warning

No se pudo enviar el registro del sistema o de ensayo al PC.

- Causas *posibles:* Problema de comunicación con el ordenador -
- Cable USB desconectado

*Acción:*

Apague el dispositivo. Desconecte el cable USB del PC. Espere 5 segundos. Vuelva a encender

el dispositivo. Vuelva a conectar el cable USB al PC.

Opcionalmente, reinicie Windows y la aplicación para PC.

Sí el problema persiste, póngase en contacto con el proveedor.

#### Interfaz de usuario

150 ASPlRATE ANSWER

Indica si el usuario eligió aspirar la bandeja al final del protocolo. *Acción:*

No es necesario realizar ninguna acción.

151 SKIP 1ST STRIP ANSWER - information

'- information

Indica si el usuario eligió omitir la dispensación en la primera tira durante el primer paso de REACTIVO del protocolo. *Acción:*

No es necesario realizar ninguna acción.

### 7. Limpieza

### 7:1. Después de cada ensayo

- El procedimiento de limpieza es el procedimiento de mantenimiento más importante para el instrumento.
- Antes y despuéS de cada ensayo hay que limpiar a fondo el sistema de dispensación con agua destilada. Este proceso se realiza automáticamente con el agua del contenedor de  $H<sub>2</sub>$
- Los recipientes de reacción son de un solo uso, por lo que no requieren limpieza.
- Hay que limpiar las bandejas de reactivos (contenedores de tampón) con agua destilada

7.2. Mantenimiento semanal 18.

> El instrumento tiene un protocolo denominado .CLEAN TENDIGO" que el usuario puede iniciar después de que la autocomprobación haya finalizado correctamente y mientras no se esté ejecutando ningún protocolo.

Nota: Esto incluye:

- indicar al usuario que coloque solución en la bandeja de reactivo 2 (detergente) y en el contenedor de H<sub>2</sub>O
- llenar una jeringuilla con solución de limpieza y esperar un tiempo establecido
- lavar la jeringuilla con agua destilada (varias veces)

![](_page_28_Figure_29.jpeg)

![](_page_29_Picture_0.jpeg)

"..

#### INSTRUCCiÓN

Al limpiar el instrumento, manipule las agujas con cuidado para evitar que se doblen.

#### IMPORTANTE

El procedimiento de limpieza debe realizarse cada semana *'1* antes de un periodo prolongado de inactividad (una semana o más). Esto evitará la formación de cristales de las soluciones de reactivo en el sistema de dispensación. De lo contrario, el instrumento no funcionara correctamente y puede requerir una reparación costosa,

ADVERTENCIA Es recomendable utilizar guantes sin polvo desechables y gafas y ropa de protección al limpiar el instrumento.

### r-  $7.3.$  Pantalla  $\sim$  .  $\sim$  .  $\$

**.**<br> **.**<br> **.** 

La pantalla se debe limpiar periódicamente con un paño sin pelusas humedecido con un detergente suave.

### \_<br>ን 7.4. Cubierta fronta

La cubierta frontal transparente se debe limpiar periódicamente con un paño sin pelusas humedecido COl1 un detergente suave. Nunca use acetona para limpiar la cubierta.

![](_page_29_Picture_10.jpeg)

•

*Nunca use acetona, Nota puede dsfiB( la cubierta.* <sup>I</sup> (i) <sup>I</sup> -----~-

# Nunca use ecetona, puede dañar la cubierta.<br>
(i)<br>
7.5. Limpieza de la botella de residuos<br>
7.5. Limpieza de la botella de residuos 7.5. Limpieza de la botella de residuos

![](_page_29_Picture_13.jpeg)

#### ADVERTENCIA

ANTES DE UMPIAR LA BOTELlA CE RESIDUOS HAY QUE VACIARLA EN CONFORMIDAD CON LAS NORMATIVAS DE GESTIÓN DE RESIDUOS,

lOS RECIPIENTES DEBEN UMP1ARSE REGULARMENTE (EN FUNCiÓN DE LAS APUCACIONES) CON UN DETERGENTE SUAVE.

![](_page_29_Picture_17.jpeg)

 $\triangle$ 

**/** 

Precaución Tenga en cuenta que el desinfectante puede influir en el rendimiento del Instrumento, si se aplica dentro del mismo.

,  $\bar{q}.6$ . Desinfección del instrumento

> En caso de que se derrame material peligroso sobre el equipo o dentro del equipo, el organismo responsable debe asegurarse de que se lleve a cabo una descontaminación adecuada. **interpretado el SistemadeDispensación**

Debe usarse el siguiente procedimiento para desinfectar el instrumento.

![](_page_29_Picture_22.jpeg)

- MARISOI MASINO .1. Use guantes sin polvo desechables y gafas y ropa de protección.
- B IOQUIMIC $\parallel \cdot$  M.N. 9483 2. Prepare una bolsa autoclavable para todos los materiales desechables utilizados en  $\Box$ proceso de desinfección y etiquétela con cinta de autoclave.

![](_page_29_Figure_25.jpeg)

B31326 Rev. O página 49165 p8gina 50165 831326 Rev. O

### **ADVERTENCIA**

ES RECOMENDABLE UTILIZAR GUANTES SIN POLVO DESECHABLES Y GAFAS Y ROPA DE PROTECCIÓN AL UTILIZAR EL INSTRUMENTO Y REALIZAR AJUSTES.<br>Notas

 $\sqrt{21}$ Es muy importante desinfectar a fondo el instrumento antes de sacarlo del laboratorio o realizar . tareas de mantenimiento en él.

> Antes de devolver el instrumento al distribuidor para tareas de mantenimiento o reparación, hay que desinfectarlo y rellenar un certificado de desinfección. Si no se incluye un certificado de desinfección, el instrumento podria ser rechazado por el centro de mantenimiento o podrfa ser retenido por las autoridades competentes.

### 7.6.1. Procedimiento de desinfección

El usuario debe asegurarse de consultar al fabricante o su agenle en caso de duda sobre la compatibilidad de los agentes de descontaminación o limpieza con las piezas del equipo o el malerial que haya en el equipo.

#### ADVERTENCIA

¡RIESGO DE INCENDIO Y EXPLOSiÓN!

VARIOS PRODUCTOS DESINFECTANTES SON INFLAMABLES Y SI SE MANIPULAN DE FORMA INADECUADA PUEDEN PROVOCAR EXPLOSIONES. DeBEN TOMARSE LAS PRECAUCIONES ADECUADAS DE SEGURIDAD EN EL LABORATORIO.

*Nota*

*Nunca use acetona* para *limpiar* la *cubierta.*

#### ADVERTENCIA

EL PROCEDIMIENTO DE DESINFECCiÓN DEBE SER REAUZADO POR PERSONAL CUAUFICADOAUTORlZAOO EN UNA HABITACiÓN BIEN VENTILADA Y UTILIZANDO GUANTES SIN POLVO DESECHABLES Y GAFAS y ROPA DE PROTECCiÓN. EL PROCEDIMIENTO DE DESINFECCiÓN DEBE CUMPUR LOS REGLAMENTOS NACIONALES Y LOCALES.

- 3. Prepare 60 mi de Aseptisol o de una alternativa aprobada por el fabricante.
- 4. Rellene la bandeja de reactivo 2 con esta solución desinfectante y añada 150 mi de agua destilada en el contenedor de H<sub>2</sub>O. Encienda el instrumento y ejecute el protocolo 'Clean' para llenar el sistema de dispensación con la solución.
- 5. Limpie cada contenedor de líquido y cada botella de residuos con la misma solución desinfectante, y lávelos después varias veces con agua destilada.
- *6. El procedimiento* de *lavado debe realizarse* a *fondo,* ya *que los restos* de *solución desinfectante pueden afectar* a *los resultados obtenidos.*

#### Desinfección exterior

- 1. Apaque el instrumento y desconecte la alimentación.
- 2. Desconecte el instrumento de los accesorios utilizados (como el ordenador). Los accesorios suministrados con el instrumento deben incluirse en el procedimiento de desinfección.
- 3. Pulverice con cuidado la solución desinfectante (o utilice un paño suave desechable empapado en desinfectante) en todas las superficies del instrumento.
- 4. Tras un tiempo de contacto minimo de 10 minutos, repita el paso anterior de este procedimiento.
- 5. Tras un tiempo de contacto de 5 horas, limpie el instrumento con una toalla de papel suave y un detergente suave o agua destilada para eliminar los restos del desinfectante.
- 6. Seque las superficies exteriores del instrumento.
- 7. Embale el instrumento y sus accesorios.
- 8. Desinfecte sus manos y lávelas con un detergente suave.
- 9. Rellene un certificado' de desinfección y fijelo en el exterior de la caja de forma que esté claramente visible. Vea a continuación un ejemplo de certificado de desinfección.

Certificado de desinfección

DEBE rellenar y fijar la siguiente etiqueta en la parte superior del embalaje utilizado para devolver el instrumento antes de enviarlo al centro de mantenimiento para realizar tareas de mantenimiento o de reparación.

El instrumento debe ser desinfectado por el usuario en las instalaciones de la entidad que autoriza el funcionamiento.

![](_page_30_Picture_999.jpeg)

![](_page_30_Picture_1000.jpeg)

MARISOL MASINO BIOQUIMIDA - M.N. 9483 DT - TECNOLAB S A

### 7.7. Mantenimiento

IENDIGO.se.diseñó.como.un.instrumento que no necesita mantenimiento. Ninguna pieza requiere sustituci6n o mantenimiento preventivo. Los materiales han sido sefeccionados para garantizar un funcionamiento preciso del instrumento durante toda su vida ütil.

Aparte de la limpieza después de cada ensayo y el mantenimiento semanal, el instrumento TENDIGO no requiere ninguna acción de mantenimiento preventivo.

—<br>●<br>

### 8. Eliminación de la bandeja y del instrumento

### 8.1. Introducción

Deben seguirse los procedimientos de laboratorio para la eliminación de residuos biológicos peligrosos, en conformidad con las normativas nacionales y locales.

Estas ofrecen instrucciones sobre cómo desechar el material residual que se acumuta al utilizar el instrumento.

![](_page_31_Picture_8.jpeg)

### ADVERTENCIA

DEBEN CUMPLIRSE TODAS LAS NORMATIVAS MEDIOAMBIENTALES AUTONÓMICAS. NACIONALES Y lOCALES.

### $8.2.$  Eliminación del material de embalaje

Según la Directiva 94/62/CE sobre embalajes y residuos de embalajes, el fabricante tiene algunas obligaciones para facilitar el recicfaje del material de embalaje.

#### Devolución del material de embalaje

Si no desea conservar el material de embalaje para uso futuro (p. ej., para fines de transporte y almacenamiento), deséchelo utilizando los sistemas de recogida pertinentes para reciclarlo o para que le den otra aplicación útil. Si le resulta más cómodo, puede devolver el embalaje de TENDIGO al fabricante a través del ingeniero de mantenimiento .

### 8.3. Eliminación del material de funcionamiento

#### ADVERTENCIA

EL MATERIAL DE DESECHO OEL PROCESO EJECUTADO EN TEN01GO PUEOE CONTENER RESIOUOS QUIMICOS y BIOLÓGICOS PEUGROSOS.

ESTAS SUSTANCIAS Y MATERIALES DESECHABLES (COMO BANDEJAS, ÚQUIDO DEL SISTEMA, ETC,) DEBEN TRATARSE EN CONFORMIDAD CON LOS PROCEDIMIENTOS DE LABORATORIO RECOMENDADOS.

CONSULTE CUÁLES SON LOS PUNTOS DE RECOGIDA ADECUADOS Y LOS MÉTODOS DE ELIMINACIÓN APROBADOS EN SU PAÍS, COMUNIDAD O REGIÓN,

El fabricante tiene la responsabilidad de desechar el instrumenlo. Póngase en contacto con su

representante local de Fujirebio Europe anles de desechar el instrumento.

### 8.4. Cómo desechar el instrumento TENDIGO

MARISOL MASINO

 $PIO$   $OIII$   $P.I^*$   $I^!$   $I^!$   $I^!$   $I^!$   $I^!$   $I^!$  $\cdot$   $\cdot$   $\cdot$   $\cdot$ 

h .

 $\mathcal{L}_{\mathcal{L}}$  . The set of  $\mathcal{L}_{\mathcal{L}}$ - ~  $\frac{1}{\sqrt{2}}$ ,  $\frac{1}{\sqrt{2}}$ 

#### Atención

Directiva 2012/19/UE sobre residuos de aparatos eléctricos y electrónicos (WEEE)

- Posibles efectos en el medio ambiente yen la salud humana como consecuencia de la presencia de sustancias peligrosas en el equipo
- Los aparatos eléctricos y electrónicos no se deben tratar como residuos urbanos no clasificados.
- Los residuos de aparatos eléctricos y electrónicos deben recogerse por separado para contribuir a la reutilización, al reciclaje y 8 otras formas de recuperación de este tipo de residuos.

![](_page_32_Picture_6.jpeg)

Ω

#### Precaución

Desinfecte siempre el Instrumento antes de deSechar1e.

![](_page_32_Picture_819.jpeg)

#### ADVERTENCIA

EN FUNCiÓN DE LAS APUCACIONES REAUZAOAS, PARTES OEL INSTRUMENTO TENDlGO PODRIAN HABER ESTADO EN CONTACTO CON MATERIAL BIOLÓGICO PEUGROSO.

- ASEGÚRESE DE TRATAR ESTE MATERIAL EN CONFORMIDAD CON LAS NORMAS Y LOS REGLAMENTOS DE SEGURIDAD APUCABLES.
- SIEMPRE DEBE DESCONTAMINAR TODAS LAS PIEZAS ANTES DE DESECHARLAS.

## 9. TENDIGO-Soft

### $9.1.$  Introducción

TENDIGO es un instrumento autónomo, pero para introducir nuevos protocolos, cambiar protocolos o recuperar registros de sucesos es necesario utilizar un ordenador externo con<sup>1</sup> software especifico.

la aplicación TENDIGO-Soft proporciona una interfaz gráfica que permile al usuario:

- Descargar registros de ensayo y del sistema
- Crear, editar y cargar protocolos

![](_page_32_Picture_20.jpeg)

Los equipos LIPA y lIA de FuJlreblo solo se han validado con los protocolos cerrados correspondientes suministrados con el instrumento.

### @.2.Requisitos del sistema

#### PC<sub>con</sub>

- sistema operativo Windows (win7 de 32 bits. win7 de 64 bils o win8 de 64 bits)
- Conector USB libre (para conectar el instrumento).

### 9.3. Instalación

- Descargue en el ordenador o en otro dispositivo de almacenamiento el ejecutable (name. exe) y la carpeta comprimida (CDM vx WHQL Certified.zip) desde el sitio web de Fujirebio-Europe (http://www.fujirebio-europe.com/tendigo-lools).
- Copie ambos archivos al lugar que desee en el ordenador que se va a conectar al instrumento TENDIGO.
- Extraiga la carpeta comprimida (CDM vx WHQL Certified.zip).
- Conecte el instrumento TENDIGO al ordenador mediante el cable USB suministrado.
- Siga las instrucciones de la gula de instalaci6n del sistema operativo Windows correspondiente, disponible en el mismo sitio web.'

### 9.4. Desinstalación

Elimine el archivo ejecutable del PC. No es necesario utilizar ningún desinstalador.

![](_page_32_Figure_34.jpeg)

![](_page_33_Picture_0.jpeg)

j-o. ր<br>|  $\frac{1}{2}$ 

.. ,<br>,<br>,

# *r . \_. \_. - -- -* 9.5. Conexión de PC ,~~-~~--

![](_page_33_Picture_1088.jpeg)

### 9.6.1. Interfaz

![](_page_33_Picture_1089.jpeg)

Se pueden realizar las siguientes acciones:

- descargar el registro de ensayo más reciente (contenido desde el principio del ensayo)
- descargar la parle nueva del registro del sistema (contenido desde la descarga más reciente)
- descargar el registro del sistema completo (200 lineas)
- exportar el registro a un archivo (en formato de valores separados por comas (.C6V»

### @.6.Registros

Hay dos tipos de registro de sucesos: Registro del sistema y Registro de ensayo .

- $\sim$ El Registro de ensayo es especIfico de un ensayo: es decir, comienza con et inicio del protocolo y termina cuando finaliza o se cancela el protocoto. Se usa para registrar el progreso del protocolo y puede ser utifizado por el usuario final para adjuntario al resultado de la muestra como una forma de demostrar el proceso que se ha aplicado a la muestra.
- El Registro del sistema se usa para registrar sucesos que no son específICOS de un ensayo, como cargas de protocolo, inicios del sistema, resultados de autocomprobacl6n, etc.

La implementación de los dos tipos de registro es ligeramente distinta. Ambos tipos de registro tienen un tamafio limitado. pero el Registro del sistema es un búfer circular que contiene los últimos 500 sucesos y el Registro de ensayo se restablece cada vez que se inicia un protocolo y puede contener 200 sucesos como mAximo.

Las marcas de tiempo utilizadas en el registro de ensayo se basan en el número de segundos transcurridos desde el inicio del protocolo y las que se utilizan para el registro del sistema se basan en el número de segundos transcurridos desde et arranque de' firmware.

Tanto el registro del sistema como los registros de ensayo se pueden transferir (en formato de archivo .csv) a través de la conexión de datos externa (US8) para su análisis sin conexión.

![](_page_33_Picture_1090.jpeg)

![](_page_33_Picture_18.jpeg)

~ '-

### r.;:-------- - 9.7. Protocolos \_\_\_\_

El instrumento puede contener hasta 25 protocotos distintos.

El estado de un protocolo puede ser abierto o cerrado:

- Abierto: Sólo el operador titutar y el ingeniero de mantenimiento pueden reemplazar el  $\bullet$ protocolo correspondiente
- Cerrado: los protocolos cerrados hacen referencia a ensayos INNO-llA e INNOliPA de Fujirebio. S610 un ingeniero de mantenimiento puede reemplazar el protocolo correspondiente

El sistema TENDIGO puede ser completamente abierto, cerrado. o una mezcla de ambos.

### 9.7.1. Privilegios

Operador titutar:

- Puede crear protocolos abiertos y cerrados
- Sólo puede cargar protocolos abiertos en el instrumento
- No puede reemplazar protocolos cerrados en el instrumento

Ingeniero de mantenimiento:

- Puede crear protocolos abiertos *y* cerrados
- Puede cargar ambos tipos de protocolos en el Instrumento  $\bullet$
- Puecle reemplazar protocolos abiertos *y* cerrados con protocolos de cualquier tipo

Nadie puede cargar un protocolo que tenga el mismo nombre que uno que *ya* esté cargado en el instrumento en otra posición.

#### Interfaz 9.7.2.

![](_page_34_Figure_17.jpeg)

- W Abrir un protocolo guardado en una unidad de ordenador conectada
- f:j Guardar el protocolo creado en una unidad de ordenador conectada. El nombre del archivo es igual que el contenido del campo "protocol name" (nombre del protocolo) con la extensión ".pcol".
- $\boldsymbol{\theta}$  Cargar el protocolo en el instrumento
- Editar un protocolo

### 9.7.3.

![](_page_34_Picture_23.jpeg)

#### Características de protocolo

Se encuentran en la parte superior de la pantalla y se aplican a todo el protocolo,

![](_page_34_Picture_962.jpeg)

"

![](_page_35_Picture_0.jpeg)

#### Características de los pasos de protocolo

Se encuentran en cada linea de los pasos de protocolo. Un subconjunto de estará disponible en función del tipo de paso del protocolo. Están disponibl<br>desplegables para opciones limitadas.

En referencia a los pasos del protocolo:

- botones up/down para mover el paso seleccionado actualmente  $\bullet$
- $\blacksquare$ delete: eliminar ef paso actual y avanzar todos los demás 1 paso
- $\bullet$ lnsert step: crear un paso nuevo antes del actual

ADVERTENCIA EL EDITOR NO PERMITE VALIDAR EL ORDEN DE LOS PASOS N UTILIZADOS TIENEN SENTIDO, PERO PROHÍBE LAS ENTRADAS N POR EJEMPLO TEXTO EN UN CAMPO NUMÉRICO

INSTRUCCiÓN ANTES DE USAR PROTOCOLOS PERSONALIZADOS EL USUARIO

![](_page_35_Picture_1560.jpeg)

Ą.  $\ddot{\phantom{0}}$ 

#### ADVERTENCIA 151 SE CARGA UN PROTOCOLO QUE TENGA EL MISMO "SLOT NR" QUE UN PROTOCOLO EXISTENTE EN ESA POSICIÓN EN EL IN REEMPLAZARÁ EL PROTOCOLO EXISTENTE SIN AVIS

## 10.Limitaciones del instrumento

![](_page_35_Picture_1561.jpeg)

 $\gamma$ 

![](_page_35_Figure_15.jpeg)

831326 Rev. o pAgina *61165* página 62/65 831326 Rcv. O

### 11. Marcas comerciales

TENDIGO es una marca comercial de Fujirebio Europe N.V., registrada en Estados Unidos y en otros países. INNO-LIPA es una marca comercial de Fujirebio Europe N.V., registrada en Estados Unidos y en otros países. INNO-LIA es una marca comercial de Fujirebio Europe N.V., registrada en Estados Unidos y en otros países. CONTRAD es una marca comercial registrada de Decon Laboratories, Inc.

## 12. Licencias

 $\sim$ 

 $\mathbf{r}$ 

La compra de este producto, no implica ninguna licencia de patentes propiedad de Roche Molecular Systems, Inc. o F. Hoffmann - La Roche Ltd.

Tabla de volúmenes de reactivos -

![](_page_36_Picture_5.jpeg)

Equipos LiPA (2ml) - uso máx. de reactivos

Anexo 1

![](_page_36_Picture_61.jpeg)

![](_page_36_Picture_8.jpeg)

MASINO MARISOL BIOQUIMICA - M.N. 9483 DT-TECNOLAB S.A.

 $\sim$ 

# MEGATORS LIA (1ml) - uso máx. de reactivos

溪

 $\overline{\phantom{0}}$ 

![](_page_37_Picture_29.jpeg)

### Equipos LIA (2ml) - uso máx. de reactivos

![](_page_37_Picture_30.jpeg)

MARISOL MASINO<br>BIOQUIMICA MASINO<br>DT-TECHIQLAP SA

R

página 65/65

![](_page_38_Picture_1.jpeg)

### CERTIFICADO DE AUTORIZACION DE VENTA

DEPRODUCTOS PARA DIAGNOSTICO DE USO IN VITRO

Expediente nº:1-47-3110-5289/15-2

Se autoriza a la firma TECNOLAB S.A. a importar y comercializar el Producto para Diagnóstico de uso "in vitro" denominado TENDIGO / INSTRUMENTO DISEÑADO PARA AUTOMATIZAR TODOS LOS PASOS NECESARIOS DE LAS TECNICAS DE INMUNOBLOTTING, DESDE LA INCUBACIÓN DE LAS MUESTRAS HASTA EL REVELADO DEL COLOR, UTILIZANDO SISTEMAS DE ENSAYO COMO INNO-LIPA E INNO-LIA.Se le asigna la categoría: Venta a laboratorios de Análisis línicos por hallarse comprendido en las condiciones establecidas en la Ley 16.463, y Résolución M.S. y A.S. Nº 145/98. Lugar de elaboración: FUJIREBIO EUROPE N.V. Technologiepark 6, 9052 Gent. (BÉLGICA). En las etiquetas de Ios envases, anuncios y Manual de instrucciones deberá constar PRODUCTO PARA DIAGNOSTICO DE USO "IN VITRO" USO PROFESIONAL EXCLUSIVO AUTORIZADO POR LA ADMINISTRACION NACIONAL DE MEDICAMENTOS, ALIMENTOS Y TECNOLOGIA MEDICA.

Certificado nº:  $0.08385$ 

o 8 ABR. 2016

ADMINISTRACION NACIONAL DE MEDICAMENTOS, ALIMENTOS Y TE MÉDICA.

Buenos Aires,

 $\mathbf{1}$ 

Firma y sello Dr. ROBERTO LEDE

Subadministrador Nacional **A.N.M.A.T.**